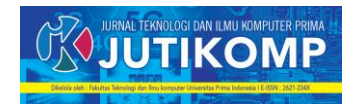

# **PENGEMBANGAN SISTEM E-LEARNING BERBASIS ANDROID**

**Sahara Abdy<sup>1</sup> , Sri Ramadhany<sup>2</sup>**

Address: Ilmu Komputer, STMIK LOGIKA

Email: sahara\_abdy@yahoo.co.id<sup>1</sup>, sriramadhany82@gmail.com<sup>2</sup>

[sahara\\_abdy@yahoo.co.id](mailto:sahara_abdy@yahoo.co.id)

#### **Abstrak**

Sistem E-learning SMK Yaspi Labuhan Deli menggunakan aplikasi moodle versi 2.7.2 dengan menggunakan database mariadb mysql versi 3.3.10. Sementara untuk e-learning android menggunakan moodle versi android. Sistem e-learning berbasis android dapat diakses oleh administrator, guru, murid dan tamu. Administrator mengatur situs secara umum. Misalnya mengatur tampilan situs, menumenu apa saja yang terdapat pada situs, mengatur user previlege (disebut role pada Moodle), dan lain sebagainya. Seorang Guru dapat melakukan apapun terhadap course yang diajarkannya, seperti mengganti aktivitas yang terdapat pada course tersebut, memberi nilai kepada siswa yang mengambil course tersebut, mengeluarkan siswa yang tergabung dalam course tersebut, menunjuk non editing teacher untuk mengajar pada course tersebut, dan lain-lain. Murid merupakan user yang belajar pada suatu course. Sebelum dapat mengikuti aktifitas pada suatu course, seorang murid harus mendaftar terlebih dahulu pada course tersebut. selanjutnya pengajar yang mengajar pada course tersebut akan memberikan grade terhapad pencapaian student tersebut. Tamu merupakan user yang selalu memiliki akses read-only.

*Keywords E-learning, moodle, mariadb*

#### **1. Latar Belakang**

Berdasarkan peraturan [1] tentang penilaian hasil belajar oleh pemerintah dan penilaian hasil belajar oleh satuan pendidikan. Pembelajaran On-Line atau sering disebut dengan pembelajaran E-learning merupakan pembelajaran yang menggunakan sistem online sebagai medium perantaraan diantara pengajar dan pelajar. Sebagian besar guru di sekolah masih menggunakan metode pembelajaran ceramah yang dibarengi dengan metode tanya jawab dan diskusi, selain itu penggunaan media dalam kegiatan pembelajaran akan menyebabkan metode pembelajaran berjalan lebih optimal, namun dalam hal ini penggunaan media pembelajaran dalam proses pembelajaran masih kurang efektif [2]. Belajar melalui online ini akan memudahkan kedua pihak, karena penyampaian materi ajar lebih cepat, mudah dan lebih efisien dibandingkan dengan cara-cara yang lain. Guru dapat memberikan materi pelajarannya lewat sarana internet yang dapat diakses setiap saat dan dimana saja.

A. Rumusan Masalah

Bagaimana membuat aplikasi e-learning untuk mobile berbasis android pada SMK Yaspi?

B. Tujuan Penelitian

Penelitian ini bertujuan untuk mengembangkan sistem e-learning berbasis android pada SMK Yaspi.

#### **2. LANDASAN TEORI**

a. E-Learning

E-Learning merupakan pembelajaran yang menggunakan sistem online medium perantasaan diantara pelajar dan pengajar[3]. Belajar melalui online akan memudahkan sebagai kedua belah pihak, karena penyampaian mata pelajaran lebih cepat, mudah dan lebih efisien disbanding cara-cara yang lain. Guru dapat memberikan materi pelajarannya lewat internet dan dapat diakses setiap saat dan dimana saja. Siswa juga tidak perlu harus selalu belajar di kelas untuk mendapatkan informasi mengenai materi yang ingin diperolehnya. Bahkan siswa dapat mengembangkan proses belajarnya dengan mencari referensi dan informasi dari sumber lain.

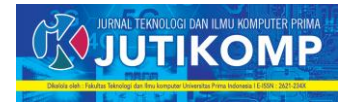

#### b. Mobile Learning

Menurut [4] mobile learning merupakan interseksi dari mobile computing dan e-learning yang menyediakan: sumber daya yang dapat diakses dari manapun, kemampuan sistem pencarian yang tangguh, interaksi yang kaya, dukungan yang penuh terhadap pembelajaran yang efektif dan penilaian berdasarkan kinerja. Model pembelajaran yang memiliki karakteristik tidak tergantung pada lokasi dan waktu. Hal ini akan meningkatkan perhatian pada materi pembelajaran, membuat pembelajaran menjadi pervasif, dan dapat mendorong motivasi pembelajar kepada pembelajaran sepanjang hayat (lifelong learning). Selain itu, menurut [5] dibandingkan pembelajaran konvensional, mlearning memungkinkan adanya lebih banyak kesempatan untuk kolaborasi secara ad hoc dan berinteraksi secara informal di antara pembelajar. Secara struktur, m-learning merupakan bagian dari e-learning sehingga, dengan sendirinya, juga merupakan bagian dari d-learning (distance learning) menurut [6].

### c. Android

Menurut [7] Android adalah sebuah sistem operasi untuk perangkat mobile berbasis linux yang meliputi sistem operasi, middleware, dan aplikasi yang dirilis oleh Google. Android menyediakan platform terbuka bagi para pengembang untuk menciptakan aplikasi mereka.. Sedangkan Android SDK (Software Development Kit) menyediakan tools dan API yang diperlukan untuk aplikasi Android yang nantinya tidak akan berjalan langsung diatas kernel sistem operasi namun berjalan diatas Dalvik, sebuah virtual machine yang khusus dirancang untuk digunakan pada sistem embedded mengembangkan aplikasi pada platform Android dengan menggunakan bahasa pemograman Java. Arsitektur Android menunjukkan komponen-komponen utama yang terdapat pada sistem operasi Android.

# Berikut adalah arsitektur Android :

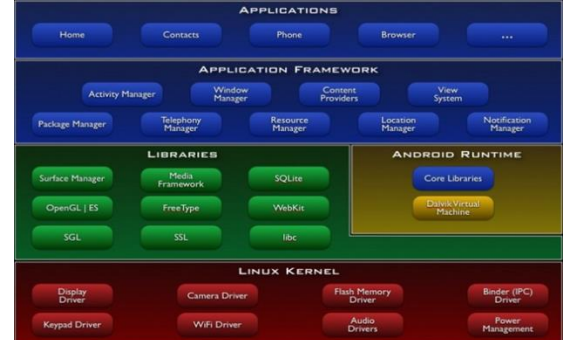

Gbr 1. Arsitektur android

# d. Moodle

Moodle adalah paket software yang diproduksi untuk kegiatan belajar berbasis internet dan website. MOODLE terus mengembangkan rancangan sistem dan desain user interface setiap minggunya (up to date). MOODLE tersedia dan dapat digunakan secara bebas sebagai produk open source dibawah lisensi GNU. MOODLE merupakan singkatan dari Modular Object-Oriented Dynamic Learning Environment yang berarti tempat belajar dinamis dengan menggunakan model berorientasi objek.

# **3. HASIL**

#### a. Perancangan E-Learning

Adapun sistem E-learning yang dibangun menggunakan aplikasi moodle. [11] Aplikasi ini digunakan peneliti agar siswa-siswi terbiasa dengan userinterface yang ada diaplikasi moodle, karena ujian nasional berbasis computer juga menggunakan aplikasi moodle. Moodle yang digunakan adalah moodle versi 2.7.2. Aplikasi moddle versi 2.7.2 dapat memenuhi semua kebutuhan SMK Yaspi terhadap sistem ini seperti pemnberian latihan dan kuis dengan berbagai macam tipe soal seperti pilihan berganda, benar-salah, isian dan menjodohkan. Pemberian bahan ajar, melakukan chating, diskusi melalui forum diskusi dan monitoring keaktivan mahasiswa dalam menggunakan e-learning.

b. Perancangan E-Learning berbasis adroid.

Setelah moodle berhasil diinstall dan peneliti telah selesai mendesign aplikasi tersebut maka peneliti akan menggunakan moodle versi android agar elearning ini bisa diakses dengan menggunakan android sesuai dengan tema penelitian ini. Pada saat install moodle versi android ini peneliti harus melakukan design e-learning kembali, karena jika moodle versi dibawah 2.7.2 tidak kompatibel dengan moodle versi android ini menyebabkan tampilan dalam android akan sangat tidak bagus. Moodle versi 2.7.2 sudah kompatibel dengan moodle versi android, oleh karena itu peneliti menggunakan aplikasi moodle versi 2.7.2 ini.

# c. Pengembanagan E-Learning berbasis adroid.

Pengembangan e-learning berbasis android dilakukan dengan aplikasi moodle versi android. Pada playstore googe di android pilih aplikasi moodle classic, setelah itu install aplikasi moodle classic di hp android pengguna.

Volume 2 Nomor 2, Oktober 2019 e-ISSN : 2621-234X

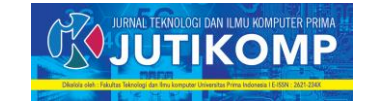

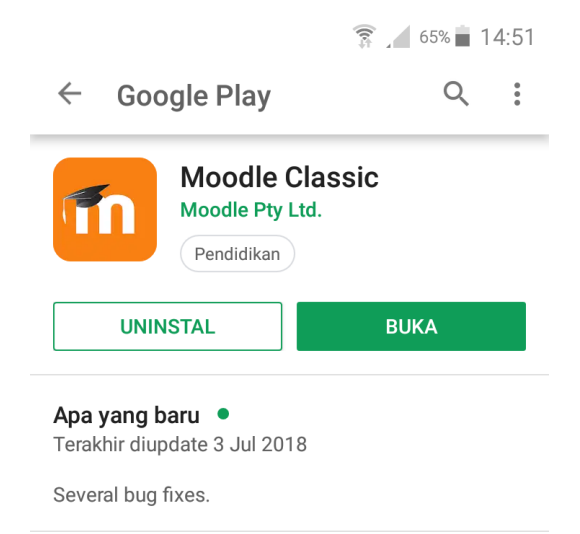

Gbr 2. Moodle classic pada android

Setelah aplikasi ini selesai diinstall maka aplikasi akan dapat dibuka. Pada saat aplikasi dibuka aplikasi akan meminta alamat url website e-learning yang akan dihubungkan dengan aplikasi moodle android ini.

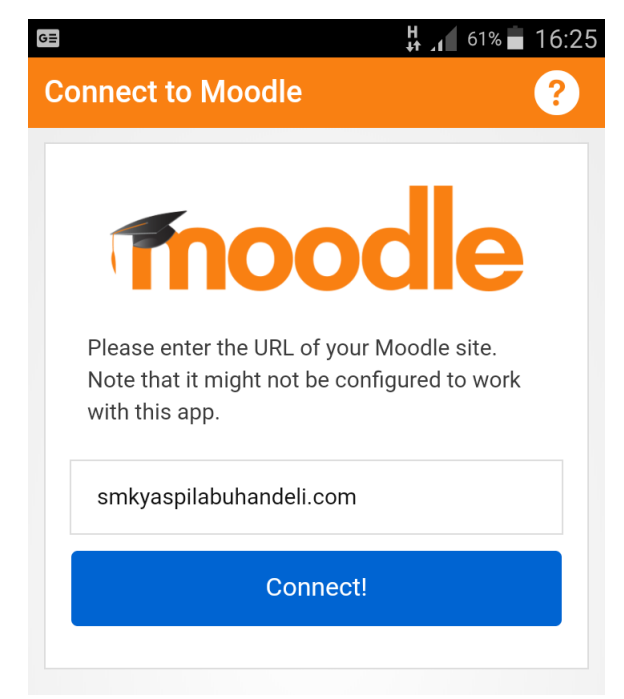

Gbr 3. Memasukkan alamat website e-learning

Setelah memasukkan laman web e-learningnya maka sistem e-learning berbasis android dapat digunakan. Tetapi login sebagai admin awalnya harus login menggunakan PC/laptop agar dapat bekerja optimal.

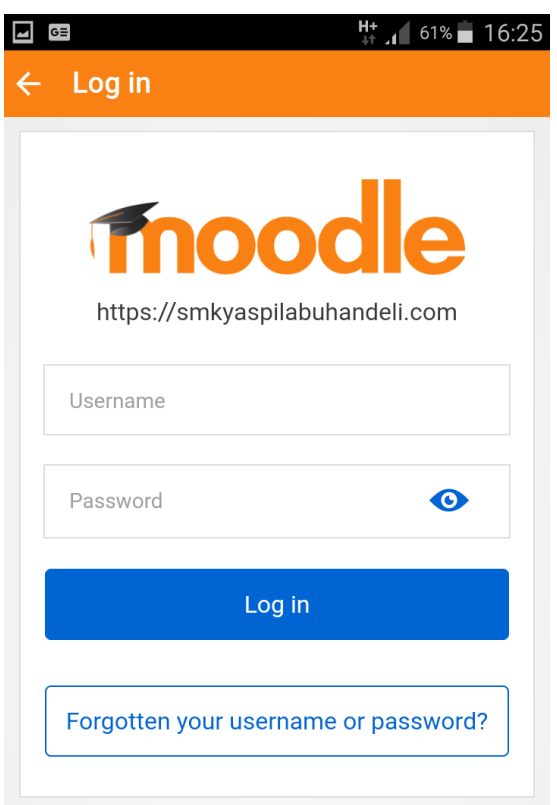

Gbr 4. Memasukkan pengguna di e-learning berbasis android

- E. Pengguna E-learning berbasis android Pengguna sistem E-learning ini adalah admin, guru, murid dan guest (tamu). Adapun fasilitas yang dapat dilakukan pada saat login sebagai admin adalah sebagai berikut :
- 1. Menambah course (kursus)

Sebagai admin maka admin harus membuat kursus terlebih dahulu agar user lain dapat mengakses elearning dengan mudah. Maksud dari kursus disini adalah jurusan sementara kategori adalah kelas yang akan diambil pada setiap kursus (jurusan). Pada menu pilih jurusan lalu pilih tambah kursus baru lalu isikan nama lengkap jurusan, singkatan jurusan, kategori jurusan, terlihat, tanggal mulai jurusan dan nomor id jurusan, inilah isian yang ada pada kategori umum sementara pada kategori keterangan, admin harus isikan ringkasan khusus dan file ringkasan khusus. Untuk kategori format khusus yang harus diisi adalah format mingguan, jumlahtopik/minggu, bagian yang disembunyikan dan tata letak kursus. Sedangkan pada kategori berkas dan unggahan yang perlu diisi adalah ukuran upload maksimal. Ada juga kategori untuk guess access yang diisi adalah kebolehan pengguna tamu untuk melihat kursus yang sedang dibina. Ada juga kategori group dan penamaan ulang peran. Setelah seluruh

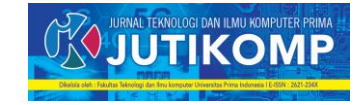

kategori telah diisi dan sudah sesuai dengan yang diinginkan maka admin dapat mengklik simpan perubahan, lalu muncullah satu kursus (jurusan) baru.

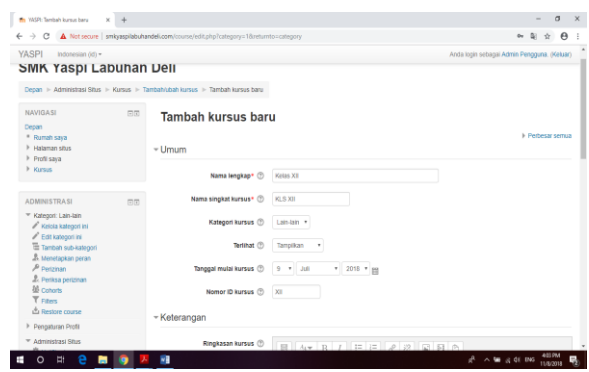

Gbr 5. Cara menambahkan kursus baru

#### 2. Menambah kategori (Kelas)

Setelah menambahkan kursus atau jurusan maka tugas admin adalah menambahkan kelas (kategori) yang ada pada setiap kursus (jurusan). Kelas adalah isi dari kursus yang dapat diikuti oleh guru dan murid. Untuk membuat kategori (jurusan) dapat diklik pada menu menambah kategori. Lalu mengisi kategori induk sesuai dengan jurusan/kursus yang ada, Nama kategori adalah nama kelas yang ada pada setiap jurusan/kursus. Nomor ID kategori merupakan nomor kode kelas, lalu klik membuat kategori.

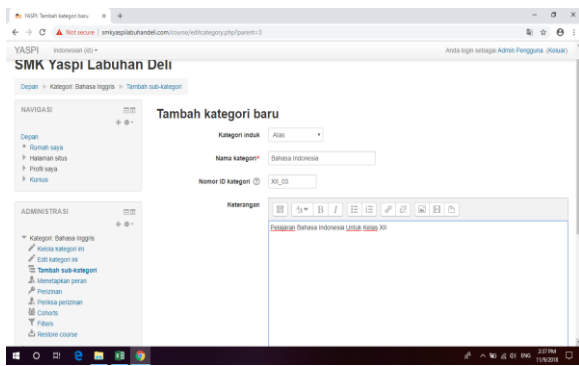

Gbr 6. Cara menambahkan kategori

#### 3. Menambah mata pelajaran

Setelah menambahkan kategori (kelas) maka langkah berikutnya adalah menambahkan mata pelajaran. Dalam hal ini mata pelajaran ini adalah sub kategori dari kategori kelas yang telah diinput. Pada menu administrasi situs pilih kursus lalu tambah/ubah kursus lalu klik pada kategori kelas yang telah ada.

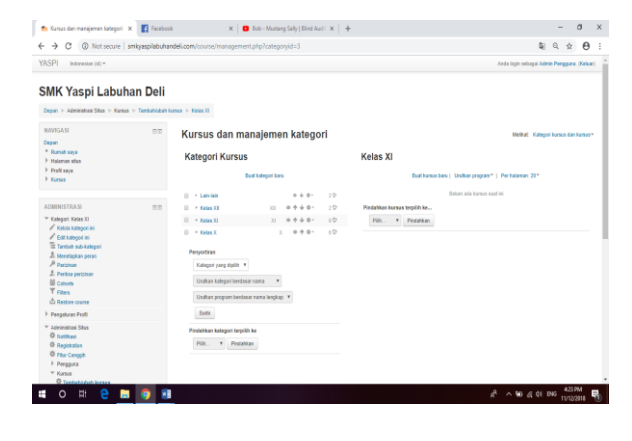

Gbr 7. Cara menambahkan mata pelajaran baru

#### 4. Menambah pengguna baru

Setelah menambahkan jurusan dan menambahkan kelas, maka harus ada pengguna kelas baik guru dan siswa. Untuk itu admin akan menambahkan murid dan guru agar dapat melaksanakan jurusan dan kelas. Dibawah ini merupakan salah satu contoh memasukkan pengguna baru agar dapat melaksanakan mata pelajaran yang ada. Admin juga dapat melakukan hal lain seperti menghapus jurusan, mengubah password guru dan murid yang lupa akan password dan lain sebagainya.

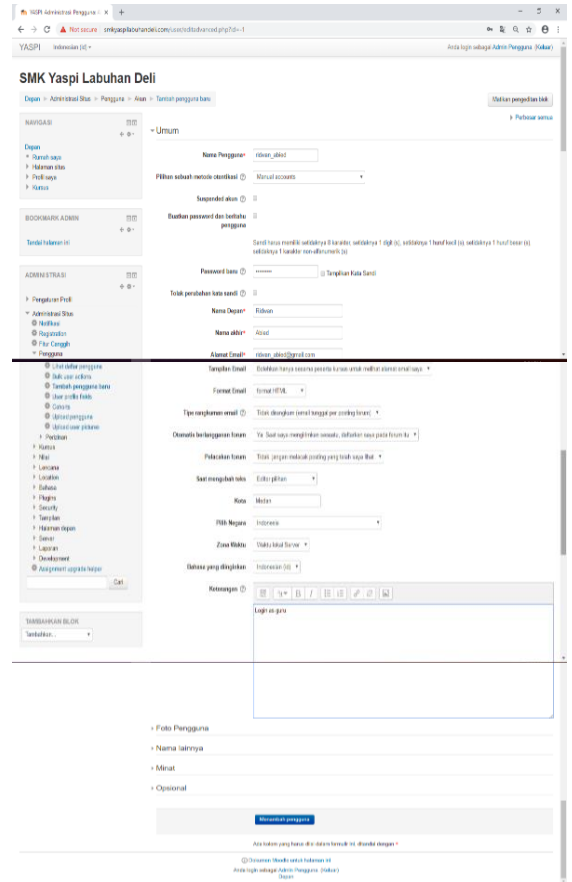

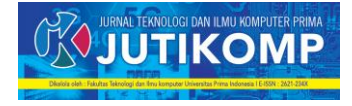

Gbr 8. Cara menambahkan mata pengguna baru

Selain admin, guru juga harus mempunyai password sendiri sehingga dapat memberikan materi, kuis/latihan kepada murid. Hal yang dapat dilakukan oleh guru adalah sebagai berikut :

- 1. Menambah materi
- 2. Memberikan kuis/latihan
- 3. Melihat murid yang aktif
- 4. Membuat forum diskusi.

Murid juga memiliki username dan password sendiri untuk dapat mengakses e-learning. Adapun fungsi elearning yang dapat diakses oleh murid adalah sebagai berikut :

- 1. Mendownload materi
- 2. Mengerjakan kuis/latihan
- 3. Ikut serta dalam forum diskusi.

#### **4. PENUTUP**

Setelah penelitian ini selesai dilakukan, maka peneliti dapat menyimpulkan hal-hal berikut ini :

- 1. Pengembangan e-learning berbasis android bisa dilakukan dengan menggunakan aplikasi moodle classic yang disediakan oleh google play store.
- 2. Sistem e-learning berbasis android ini memerlukan pelatihan agar penggunaan sistem ini dapat berjalan dengan lancar.
- 3. Peneliti akan melatih seorang admin di SMK Yaspi agar dapat mengelola sistem e-learning ini dengan baik.

Sementara saran yang ingin peneliti berikan adalah :

- 1. SMK Yaspi Labuhan deli dapat memaksimalkan sistem yang akan dibangun ini agar dapat membantu proses belajar mengajar.
- 2. Peneliti dapat membantu pihak sekolah dalam melakukan perawatan sistem ini.
- 3. Guru dan murid dapat menggunakan sistem ini dengan sebaik-baiknya.

#### **UCAPAN TERIMA KASIH**

- 1. Bapak Direktur Riset dan pengabdian masyarakat KEMENRISTEKDIKTI.
- 2. Ibu Sri Ramadhany, S.Kom, M.Kom. selaku Direktur AMIK Logika Medan.
- 3. Bapak Ridwan Abied, S.Pd, selaku Kepala sekolah SMK Yaspi Labuhan deli,
- 4. Ibu Asmitazkirah, S.Pd, M.Hum. selaku Ketua UPPM AMIK Logika dan staf.
- 5. Seluruh dosen dan staf AMIK Logika Medan.

Program Studi Teknik Informatika Universitas Prima Indonesia (UNPRI) Medan 389

6. Serta seluruh pihak yang telah membantu penulis, yang tidak dapat penulis sebutkan satu persatu.

# **REFERENSI**

- [1] Menteri Pendidikan dan Kebudayaan Republik Indonesia (2017) Peraturan nomor 3 tahun 2017 pasal 9 ayat (1) tentang penilaian hasil belajar.
- [2] Ni Kade Ayu Nita Yustari1, Ketut Pudjawan2, I Dewa Kade Tastra3, (2012). Pengembangan Media Pembelajaran E-Learning pada Pelajaran Bahasa Indonesia Siswa Kelas XI di SMAN 2 Tabanan, e-Journal Edutech Universitas Pendidikan Ganesha Jurusan Teknologi Pendidikan Vol: 2 No:1 Tahun 2014.
- [3] Ika Kurniati, Mustaji, (2014) Pengembangan E-Learning Berbasis Aplikasi Android Mata Pelajaran Pemrograman Web Untuk Siswa Kelas X Multimedia di SMK Negri 8 Surabaya.

[4] Quinn, C. Mobile Learning: Landscape and Trends. [Online] Available http://commons.lbl.gov/donload/attachments/7782 8943/mobile2011report-f2.pdf, diakses tanggal 13 Maret 2013

[5] Holzinger, Andreas, Alexander Nischelwitzer, dan Matthias Meisenberger, Mobile Phones as a Challenge for m-Learning:Experiences with the Mobile Learning Engine (MLE) using Mobile Interactive Learning Objects (MILOs), http://dmt.fhjoanneum.at/kd3/objects/application\_pdf/percom2 004%20hawaii\_PerIL\_ah\_nis.pdf 2005

[5] Georgiev, Tsvetozar, Evgeniya Georgieva, Angel Smrikarov, A General Classification of Mobile Learning Systems, International Conference on Computer Systems and Technologies-CompSysTech', 2005, http://ecet.ecs.ru.acad.bg/cst05/Docs/cp/sIV/IV.14.

pdf, Diakses 9 Agustus 2006.

[6] Safaat, Nazruddin. 2011. Android:Pemrograman Aplikasi Mobile Smartphone dan Tablet PC Edisi Revisi. Informatika. Bandung

[7]https://moodle.org/mod/forum/discuss.php?d=1 58093 diakses pada tanggal 1 Nopember 2018

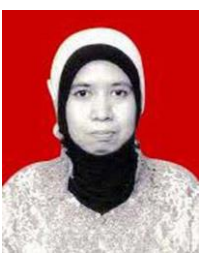

Sahara Abdy, Lahir di desa besar, 22 Maret 1977.

Lulusan Sarjana Sistem Informasi di STMIK Logika tahun 2010. Lulus Magister dari UPI YPTK Padang pada tahun 2012.

Volume 2 Nomor 2, Oktober 2019 e-ISSN : 2621-234X

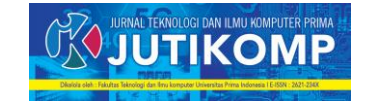

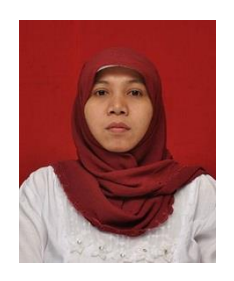

 Sri Ramadhany, Lahir di Labuhan deli tanggal 29 Juni 1982. Lulus S1 STMIK Logika tahun 2013 dan lulus Magister computer dari UPI YPTK Padang pada tahun 2014.